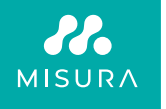

# **PRENOSNI DVOJNI MONITOR**

UPORABNIŠKI PRIROČNIK V SLOVENŠČINI

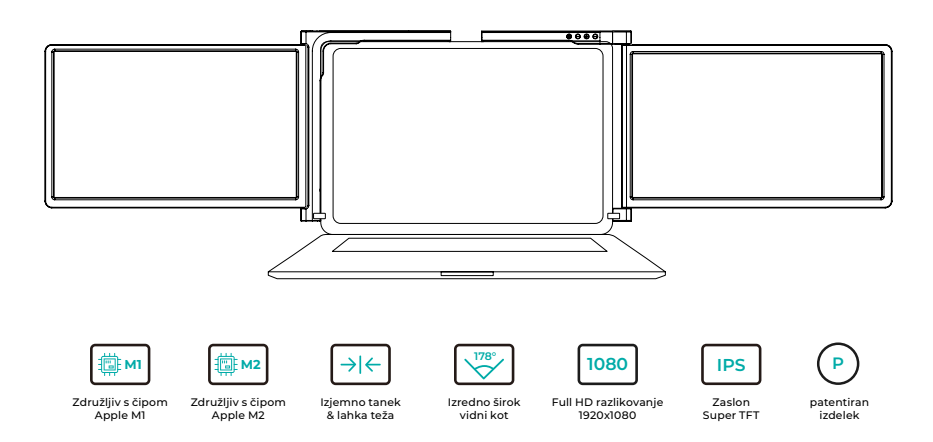

Copyright © 2020 MISURA Store s.r.o. Vse pravice pridržane.

Nobenega dela tega priročnika, vključno z izdelki in programsko opremo, opisano v tem priročniku, ni dovoljeno reproducirati, prenašati, prepisovati, shranjevati v sistem za shranjevanje podatkov ali prevajati v kateri koli jezik v kakršni koli obliki in na kakršen koli način, razen dokumentacije, ki jo kupec shrani za namene varnostnega kopiranja, brez pisnega dovoljenja družbe MISURA Store s.r.o. ("MISURA").

Garancija za izdelek ali storitev preneha veljati, če: (1) izdelek je popravljen, spremenjen ali dopolnjen brez pisnega dovoljenja družbe MISURA ali (2) serijska številka izdelka je nečitljiva ali manjka.

Tehnični podatki in informacije v tem priročniku so zgolj informativne narave, lahko se kadar koli in brez predhodnega obvestila spremenijo in se ne smejo razumeti kot zaveza družbe MISURA.

MISURA ni odgovorna za morebitne napake ali netočnosti v tem priročniku, vključno z izdelki in programsko opremo, opisanimi v tem priročniku.

### **MODELI**

### **Monitor 12" 3M1200S1**

Prilagodljivo za ploščo laptop: dolžina 263- 373 mm širina > 185 mm debelina < 8,5 mm

### **Monitor 13.3" 3M1303S1**

Prilagodljivo za ploščo laptop: Dolžina 293-413 mm Širina > 204 mm Debelina < 8,5 mm

### **Monitor 14" 3M1400S1**

Prilagodljivo za ploščo laptop: Dolžina 309 - 425 mm širina > 209 mm debelina < 8,5 mm

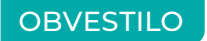

Z dvojnim monitorem ravnajte previdno in ne pritiskajte na zaslone, da se ne poškodujejo. Ne prekoračite največjega kota zasuka, kot je prikazano spodaj:

### **KOT VPTENJA ZASLONOV:**

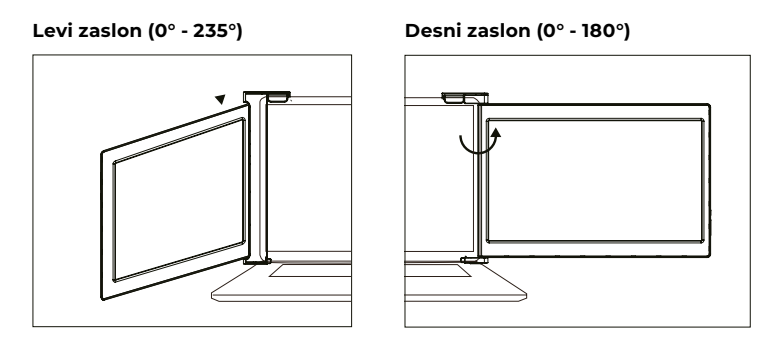

Dvojni monitor MISURA še vedno porabi majhno količino energije, ko je v stanju pripravljenosti. Za varčevanje z energijo, manj odpadkov in način življenja z nizkimi emisijami ogljika je zelo priporočljivo, da odstranite kabelske povezave, ko dvojnega monitorja MISURA ne uporabljate.

# **VSEBINA**

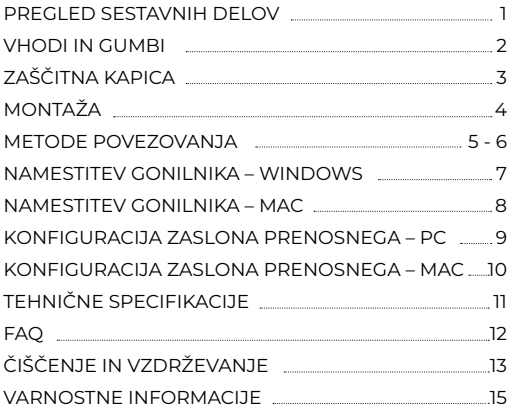

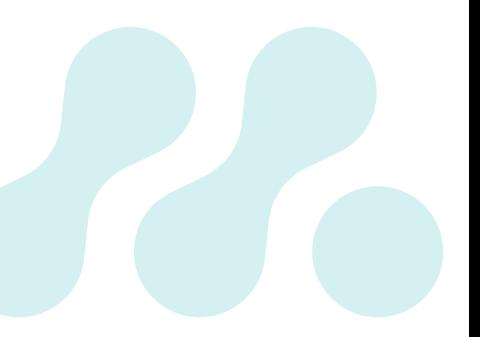

# PREGLED SESTAVNIH DELOV

### 1 **DVOJNI MONITOR**

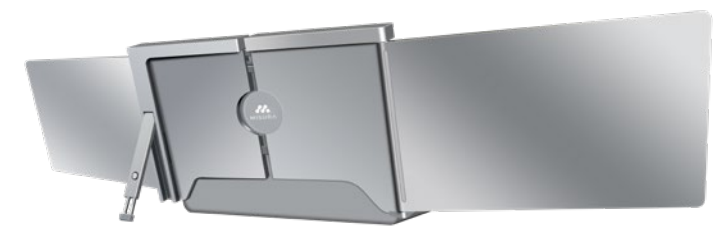

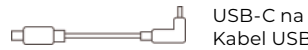

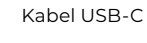

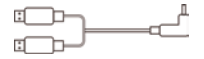

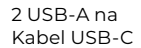

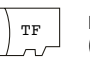

Kartica TF (vključuje gonilnik) USB-C OTG kabel

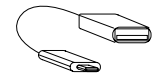

Bralnik kartic TF

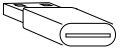

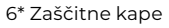

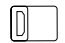

### VHODI IN GUMBI

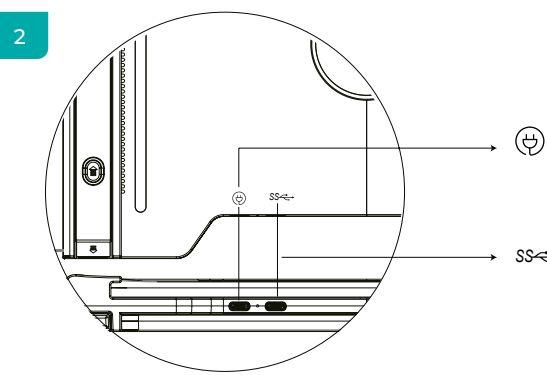

### **USB-C PD**

(Če je potrebno napajanje, priporočamo, da za napajanje naprave uporabite napajanje prenosnega računalnika (s tipom C) ali polnilnik SS PD)

#### **Popolnoma funkcionalen USB-C** *SS* (Za sprejemanje različnih

vhodov iz vrat USB-A ali USBC)

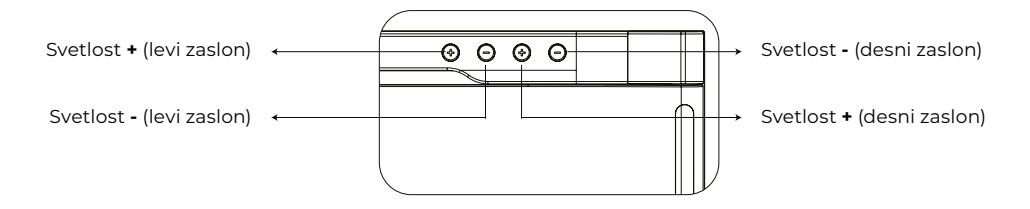

# ZAŠČITNA KAPICA

### 3

Če je vaš prenosni računalnik zelo tanek (debelina zaslona prenosnega računalnika ≤6 mm), z uporabo zaščitnega pokrovčka zmanjšate tresenje.

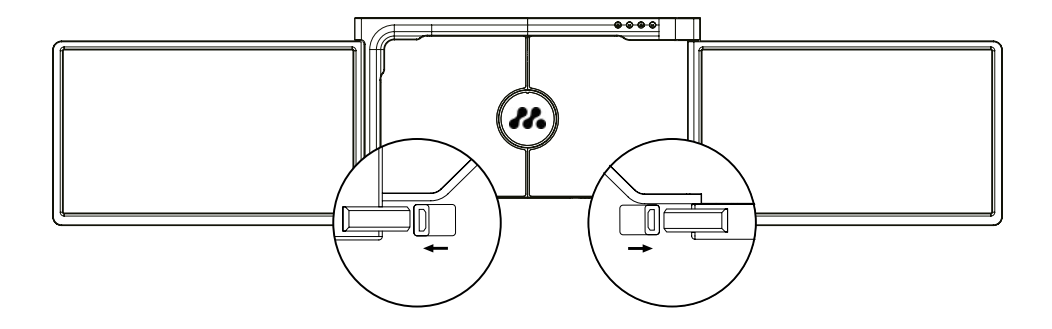

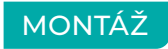

4

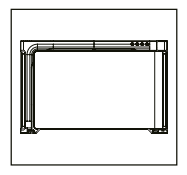

**1.** Vzemite dvojni monitor iz škatle.

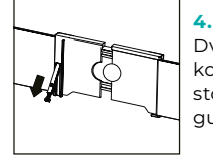

Dvignite stojalo in potegnite konec stojala za podaljšanje stojala. Pritisnite in držite gumb, da se stojalo umakne.

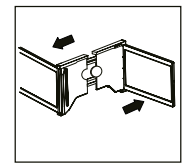

**2.** Odprite dva zaslona v opisanih smereh na sliki.

**3.**

### **5.**

S potrebnimi kabli priključite en konec v dvojni monitor, drugega pa v prenosni računalnik. Za dolgotrajno uporabo priključite zunanji napajalnik 5V/3A (ali PD power) ali napajanje prenosnega računalnika (s tipom C)

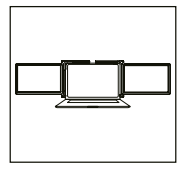

Nosilec namestite na hrbtno stran zaslona in jo dobro vpnite, da pokrijete robove in se prilega na zaslonu prenosnega računalnika.

### METODE POVEZOVANJA

5

### **1. Povezovanje dvojnega monitorja s kablom USB-C na USB-C**

OPOMBA: Po namestitvi gonilnika lahko dvojni monitor MISURA napajate z enim kablom, če je izhodna moč > 10 W.

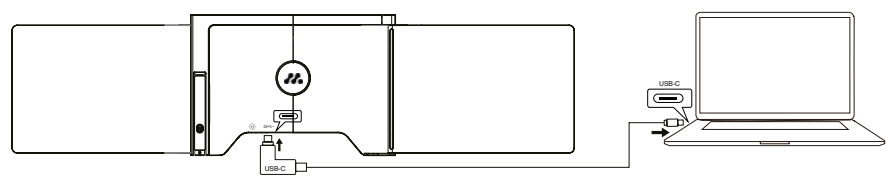

**če je izhodna moč vrat prenosnega računalnika manjša od 10 W, je za dvojni monitor MISURA potreben zunanji napajalnik.**

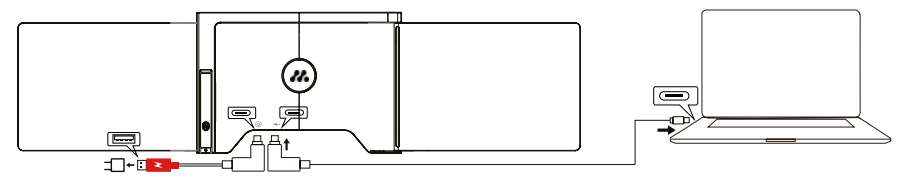

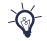

Ko je dvojni monitor povezan z zunanjim virom napajanja (napajalnik 5 V 3 A) in je prenosni računalnik priključen na Dvojni monitor MISURA s polnofunkcijskim priključkom USB-C, prenosni računalnik lahko polnite tudi z zunanjim virom napajanja.

### **2. Priključitev dvojnega monitorja z 2 kabloma USB-A na USB-C**

**Korak 1:** Najprej povežite oba moška priključka USB-A s prenosnim računalnikom ali adapterjem.

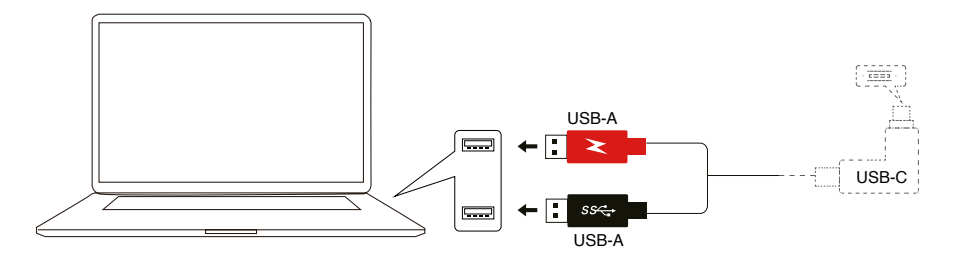

**Korak 2:** Nato povežite moške priključke USB-C z dvojnim monitorjem MISURA.

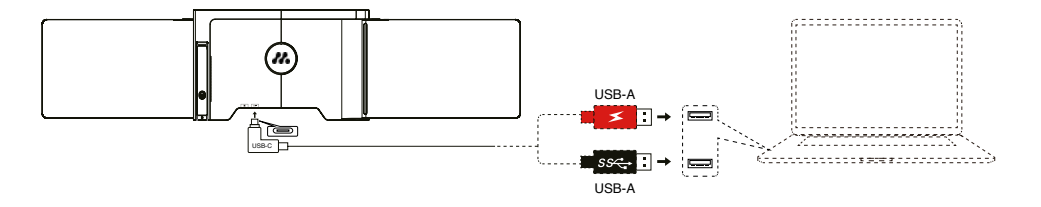

### NAMESTITEV GONILNIKA – **WINDOWS**

### 6

### **1. Windows 10 ali novejše različice**

Gonilnik se samodejno namesti, ko dvojni monitor je povezan s prenosnim računalnikom prek USB-C ali USB-A. Prepričajte se, da je vaš prenosni računalnik je povezan z internetom. Po uspešni namestitvi znova zaženite prenosni računalnik in ga začnite uporabljati.

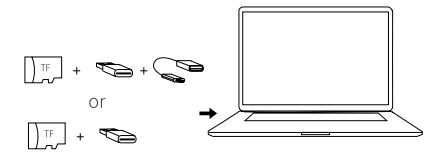

### **2. Druge različice sistema Windows**

**a.** Če želite naložiti gonilnik, vstavite kartico TF v prenosni računalnik ali uporabite priloženo dodatno opremo: kabel OTG in bralnik kartic. Na namizju prenosnega računalnika ali v razdelku "Moj računalnik (PC)" se prikaže mapa "Gonilniki". (Opomba: gonilnik namestite v privzeto mapo.)

**b.** Odprite podmapo in dvakrat kliknite izvršilne gonilnike ter sledite navodilom za dokončanje namestitve gonilnika.

**c.** Po uspešni namestitvi znova zaženite prenosni računalnik.

**d.** Povežite dvojni monitor s prenosnim računalnikom in dvojni monitor je pripravljen za uporabo.

### **OPOMBA: Windows 7**

**a.** Če gonilnika sistema Windows 7 ni mogoče pravilno namestiti, prenosni računalnik upravljajte, kot je opisano spodaj: Vnesite "Nadzorna plošča" ----- "Sistem in varnost" ----- "Posodobitev sistema Windows" -------"Preveri za posodobitve" ------ Posodobitev na najnovejšo različico **b.** Odprite mapo "gonilnik" in dvakrat kliknite izvršilne gonilnike ter sledite navodilom za dokončanje namestitve gonilnika.

**c.** Po uspešni namestitvi znova zaženite prenosni računalnik.

**d.** Povežite dvojni monitor s prenosnim računalnikom in dvojni monitor je pripravljen za uporabo.

### ÚVOD DO FUNKCÍ OSD NAMESTITEV GONILNIKA – **MAC**

**1.** Če želite naložiti gonilnik, vstavite kartico TF v prenosni računalnik ali uporabite priloženo dodatno opremo: kabel OTG in bralnik kartic. Na namizju prenosnega računalnika se prikaže mapa "Drivers" (gonilniki).

**2.** Odprite mapo Drivers" in poiščite mapo mac OS"

**3.** Vnesite Sistemske nastavitve"  $\ddot{\otimes}$  > Varnost in zasebnost" > Snemanje zaslona"  $\ddot{\otimes}$  > Odklepanje" (potrebna sta Apple ID in geslo)  $\theta$  > ...Označi UsbDisplay"  $\theta \geqslant$ 

- **4.** Po uspešni namestitvi znova zaženite prenosni računalnik.
- **5.** Povežite dvojni monitor MISURA s prenosnim računalnikom in dvojni monitor je pripravljen za uporabo.

**OPOMBA:** Če pogona ni mogoče najti, z računalnikom Macbook ravnajte, kot je opisano spodaj:

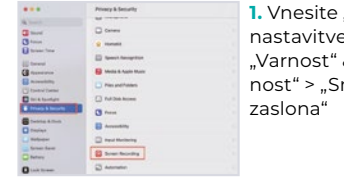

**1.** Vnesite "Sistemske  $n<sub>th</sub>$  $&$ Zasebnemanje

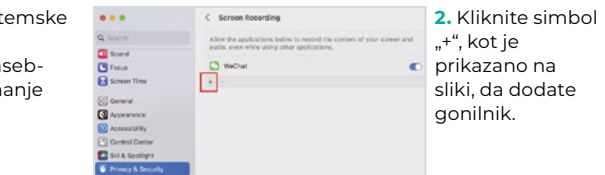

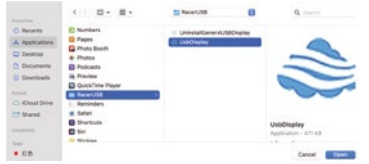

- **3.** Kliknite "Aplikacije" > "RacerUSB" > "usbDisplay", > "Odprto"
- **4.** Sledite korakom za dodajanje gonilnika.

**5.** Po uspešni namestitvi znova zaženite prenosni računalnik.

**6.** Povežite dvojni monitor s prenosnim računalnikom in dvojni monitor je pripravljen za uporabo.

### KONFIGURACIJA ZASLONA PRENOSNEGA – **PC**

### 7

- **1.** Poidite v Nastavitve zaslona (Start **:** > nastavitve @> Systém > Display).
- **2.** Kliknite "identificirati" in na vsakem zaslonu se prikaže ustrezna številka;
- **3.** Kliknite in povlecite oštevilčene zaslone v konfiguracijo, kot je prikazano
- **4.** Če se zdi, da sta dva zaslona skupaj, na primer 2/1, 2/3 itd., izberite enega od zaslonov, nato pa pojdite v meni "Več zaslonov" in izberite "Razširite namizie na tem zaslonu";
- **5.** Če želite povečati povečavo, kliknite spustno okno "Spremeni velikost testa, aplikacij in drugih elementov" in izberite 150 % ali želeno povečavo.

\* Sinhronizacijo treh zaslonov je mogoče konfigurirati z nastavitvijo grafične kartice. V primeru težav se posvetujte z lokalnim distributerjem.

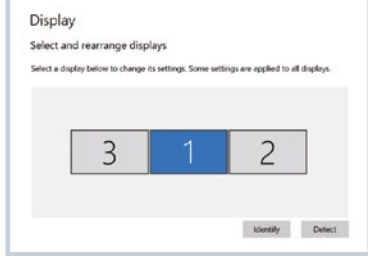

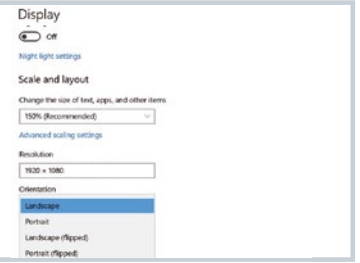

### KONFIGURACIJA ZASLONA PRENOSNEGA – **MAC**

### 8

- **1.** Odprite nastavitve zaslonov ( > Sistemske nastavitve > Zaslon).
- 2. V meniju zaslona kliknite "Urejanje".
- **3.** Prepričajte se, da polje "Zrcalni prikaz" ni označeno.
- **4.** Kliknite vsako ikono monitorja in upoštevajte, na katerem zaslonu se pojavi rdeči okvir.
- **5.** Kliknite in povlecite ikone zaslona, da bodo na isti strani kot povezani zasloni z rdečim okvirjem.

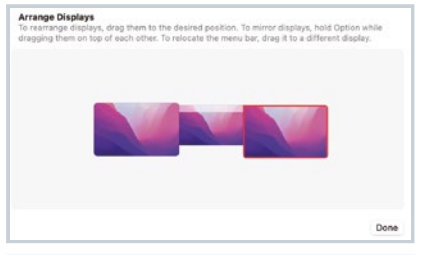

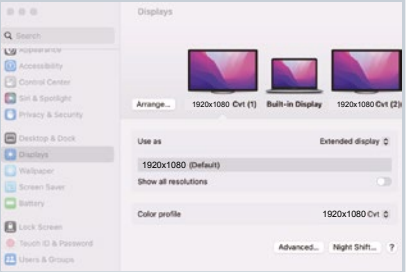

# TEHNIČNE SPECIFIKACIJE

### 9

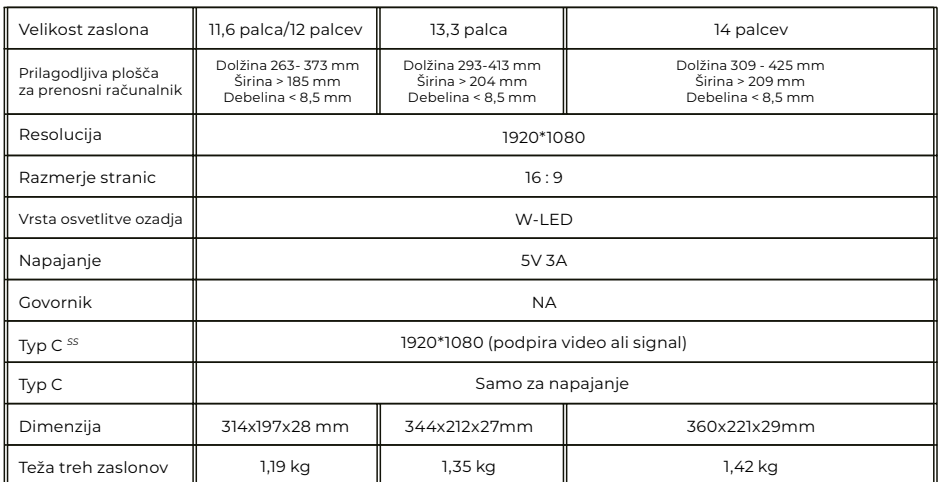

# FAQ

### **V1: Prižge se samo en zaslon, drugi pa se ugasne.**

O: To se lahko zgodi, če za povezavo uporabite kabel 2USB-A s kablom USB-C. Ker izhodna moč nekaterih prenosnih računalnikov ne zadostuje za sočasno osvetlitev obeh zaslonov, zato je treba upoštevati pravilen postopek povezovanja. Najprej se prepričajte, da sta oba moška priključka USB-A priključena na prenosni računalnik ali adapter, v zadnjem koraku pa priključite moški priključek USB-C na dvojni monitor MISURA.

### **V2: Zaslon se ne prižge, zasloni so prekinjeni, zaslon utripa, po priključitvi razširitvenega zaslona se vedno znova zažene?**

O: V vrata USB-C PD lahko dodate polnilnik USB-C PD.

### **V3: Kako moram priključiti svoj prenosni računalnik, če nima vrat USB Type-C?**

O: Za povezavo lahko uporabite kabel 2USB-A z USB-C iz dodatne opreme. Zasedel bo le dva priključka USB-A na prenosnem računalniku in en priključek USB-C na dvojnem monitorju MISURA.

### **V4: Po priključitvi izdelka prenosni računalnik ne prikaže gonilnika, Gonilnik se ne odziva?**

O: 1. Morda ste kabel priključili na vrata USB-C PD na dvojnem monitorju MISURA. Preklopite ga na drug priključek.

2. Izhodna vrata vašega prenosnega računalnika ne morejo zagotoviti dovolj energije za dvojni monitor MISURA, zato v vrata USB-C PD na dvojnem monitorju MISURA priključite polnilec USB-C PD (5 V 3A).

### **V5: Kako lahko dvojni monitor MISURA uporabljam z največjo svetlostjo?**

O: Največja svetlost je omejena na 80 %, če priključek nima zunanjega napajanja.

#### **V6: Ali lahko napolnim baterijo prenosnega računalnika, če na vrata USB-C PD priključim adapter?**

O: Da, baterijo prenosnega računalnika lahko napolnite pod dvema pogojema. Prvič, adapter mora podpirati 45W ali močnejši protokol polnjenja PD. Drugič, prenosni računalnik je povezan z dvojnim monitorjem MISURA prek polno delujočih vrat USB-C.

# ČIŠČENJE IN VZDRŽEVANJE

 Pred čiščenjem izklopite monitor in izključite kabel. Površino monitorja očistite z gladko krpo, ki ne sprošča vlaken ne sprošča vlaken Odporne madeže lahko odstranite s krpo, navlaženo z blagim detergentom, namenjenim za čiščenje monitorjev. Ne uporabljajte čistilnega sredstva, ki vsebuje alkohol ali aceton. Uporabljajte samo čistilno sredstvo, ki je namenjeno monitorjem LCD. Čistilnega sredstva ne pršite neposredno na površino zaslona, saj lahko vstopi v monitor in povzroči električni udar.

### **NASLEDNJI SIMPTOMI SO NORMALNI IN NE GRE ZA NAPAKO**

- Glede na ozadje namizja se lahko svetlost različnih delov zaslona nekoliko razlikuje.
- Če isto sliko prikazujete več ur, se lahko "zažge" v zaslon in se ohrani. Zaslon si bo postopoma, vendar počasi "opomogel" ali pa jo za nekaj ur izklopil.

**ČE JE ZASLON ČRN, UTRIPA ALI SPLOH NE DELUJE, SE OBRNITE NA SERVISNO SLUŽBO ALI PRODAJALCA IN ZAHTEVAJTE SERVISIRANJE. NE POSKUŠAJTE GA SERVISIRATI SAMI!** Izjava o skladnosti v skladu z Direktivo 2014/30/EU o uskladitvi pravnih predpisov držav članic v zvezi z elektromagnetno združljivostjo

#### **Proizvodce/dovozce:**

MISURA Store s.r.o. K Poště 429/2 252 67 Tuchoměřice

#### **Oseba, odgovorna za dokončanje tehnične dokumentacije:**

Ing. Jirí Mihel - izvršni direktor družbe

#### **Opis in identifikacija strojev:**

Naslov: prenosni monitor USB Tip: Začetek in zaključek: 3M1200S1, 3M1303S1, 3M1400S1

Zgoraj opisana naprava je bila preizkušena v skladu z zgoraj navedenimi standardi in je bila skladna z EMC 2014/30/ES. Ugotovitve in rezultati preskusov, navedeni v tem certifikatu, se nanašajo samo na preskusni vzorec.

#### **Izdelek je skladen z naslednjimi predpisi Evropske skupnosti:**

Direktiva EN 55032: 2015 Evropskega parlamenta in Sveta - Elektromagnetna združljivost večpredstavnostne opreme - Zahteve za oddajanje. Direktiva EN 55035: 2017 Evropskega parlamenta in Sveta - Elektromagnetna združljivost večpredstavnostnih naprav - Zahteve glede odpornosti.

#### **UPORABLJENE USKLAJENE STANDARDE:**

IEC 62321-3-1:2013, IEC 62321-5:2013, IEC 62321-4:2013+AMD1:2017, IEC 62321-7-1:2015, IEC 62321-7-2:2017, IEC 62321-6:2015, IEC 62321-8:2017

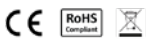

# BEZPEČNOSTNÉ INFORMÁCIE

- Preden ta prenosni monitor USB-C pripravite za uporabo, natančno preberite vso priloženo dokumentacijo.
- Da bi zmanjšali nevarnost požara ali električnega udara, tega prenosnega monitorja USB-C ne izpostavljajte dežju ali vlagi.
- Ne poskušajte razstaviti pokrova tega prenosnega monitorja USB-C.
- Pred uporabo tega prenosnega monitorja USB-C se prepričajte, da so vsi kabli pravilno povezani.
- Izogibajte se zelo prašnim okoljem ter spremembam temperature in vlažnosti. Prenosnega monitorja USB-C ne postavljajte na mesta, kjer obstaja nevarnost vlage/pleskanja.
- V luknje/izreze na pokrovu prenosnega monitorja USB-C ne smejo vstopiti predmeti ali tekočine.
- V primeru tehničnih težav s prenosnim monitorjem USB-C se obrnite na usposobljenega serviserja ali prodajalca.
- Tega izdelka ne odlagajte v ogenj.
- Monitorja ne uporabljajte v bližini grelnih naprav ali na mestih, ki so izpostavljena visokim temperaturam.
- Monitor hranite stran od ostrih predmetov.